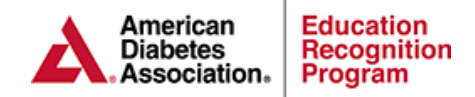

# **Documenting in Chronicle Diabetes Minimal Capacity**

Chronicle Diabetes (CD) can be used at minimal capacity to provide the ability to export individual and aggerate outcomes (Behavioral Change Objectives & Participant Outcomes) as well as import data to ERP applications and annual status reports (ASRs). This guide will provide you with the 3-step process in entering data at minimal capacity as well as an optional 4th step to indicate the education type.

**[Step 1: Participant Demographics](#page-1-0) [Step 2: Behavioral Change Objectives](#page-2-0) [Step 3: Clinical & Lab Data](#page-3-0) [Step 4: DSME & Follow Up](#page-4-0) – Optional**

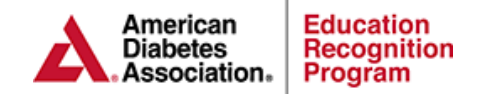

# <span id="page-1-0"></span>**Step 1: Participant Demographics**

- 1. Enter all sections Underlined in Red
- 2. Optional Cohorts
	- a. Patient Cohorts are a way to categorize patients into groups of similar patient types such as Insulin Starts, GDMs, PEDs or Referring Provider.

### **Cohort Options:**

- i. Aggregate outcomes can be filtered by patient cohort
- ii. Each Patient can be assigned to one or more cohorts
- iii. Add, Edit or Delete a cohort through the Manage Cohorts button located near the upper left of the Patient List page.

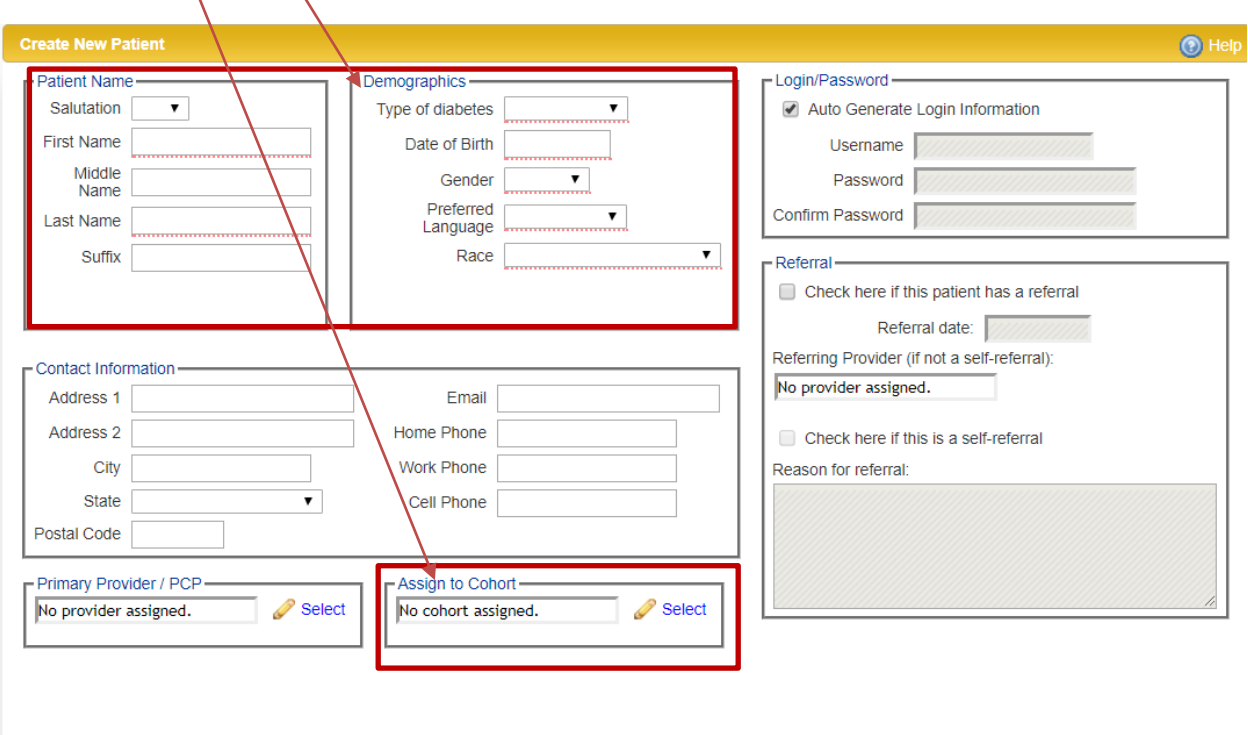

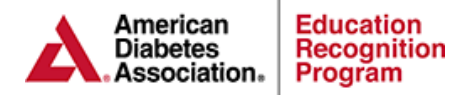

# <span id="page-2-0"></span>**Step 2: Behavior Goals & Assessment**

• Enter behavior goals and assessments. **Note:** reports will include any participants that have had a behavior change update during the period chosen on the report.

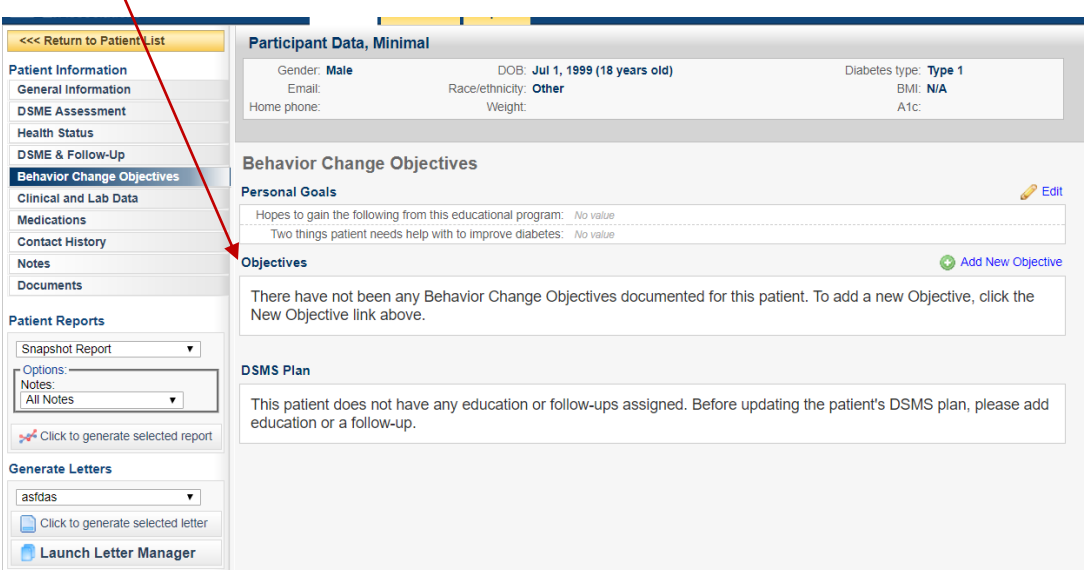

**Documenting the above data allows programs to export aggregate behavioral outcomes**

### **Example:**

#### **Behavior Change Objectives**

For the low, high and average:

- # High: this is the highest single value found. ۰
- # Average: this is an average of all the values found.
- # Low: This is the lowest single value found.  $\bullet$

#### **Example:**

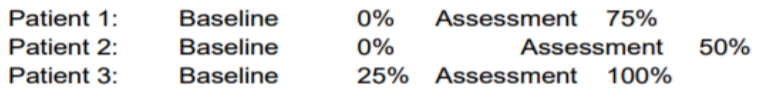

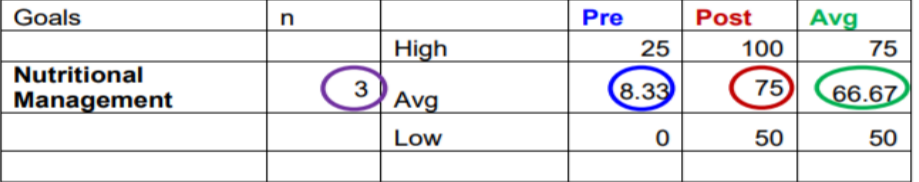

**Pre Avg:** All Baseline Results / # of Patients  $(0 + 0 + 25 / 3 = 8.33\%)$ 

Post Avg: All Assessment Results / # of Patients  $(75 + 50 + 100 / 3 = 75%)$ 

Avg Degree of Change: All Degrees of change / # of patients (75 + 50 + 75 / 3 = 66.67%) Total # of Patients: Total number of patients with two or more results for the specific goal

![](_page_3_Picture_0.jpeg)

# <span id="page-3-0"></span>**Step 3: Participant Outcomes (Clinical & Lab Data)**

Enter all clinical and lab data that you are tracking. **Note:** reports will include any participants that have had a clinical and lab data update during the period chosen on the report

![](_page_3_Picture_67.jpeg)

**Documenting the above lab values will allow programs to export individual and aggregate change in participant outcomes. Example:** 

#### **Clinical and Lab Data**

For the low, high and average:

- # High: this is the highest single value found.
- # Average: this is an average of all the values found.  $\bullet$
- # Low: This is the lowest single value found.

#### Example:

![](_page_3_Picture_68.jpeg)

![](_page_3_Picture_69.jpeg)

**Pre Avg:** Sum of all initial HbA1c results / # of Patients  $(8.0 + 9.0 + 8.0 / 3 = 8.33\%)$ **Post Avg**: Sum of all f/up HbA1c results / # of Patients  $(7.0 + 7.5 + 6.5 / 3 = 7%)$ Avg Degree of Change: Sum of all HbA1c changes  $/$  # of patients  $(1.0 + 1.5 + 1.5 / 3 = 1.33%)$ Total # of Patients: Total number of patients with two or more results for the specific lab value.

![](_page_4_Picture_0.jpeg)

### <span id="page-4-0"></span>**Step 4: DSME & Follow Up – Optional**

A minimum of one 1:1 via the DSME & Follow-Up tab will to Import the following data to the Original/Renewal/Additional Site Application:

• # of participants that were seen for Initial and/or Comprehensive and Post Program Instruction

Note:

- The participant need to be documented as attended as attended for the 1:1 and the date will need to be within the reporting period you choose for the application.
- It is not required to document the lesson plan or notes for the 1:1 in order to be included in this import.

![](_page_4_Picture_64.jpeg)

### **Documenting Step 4 will also export to the participant type on the ERP Site Data Report Below:**

![](_page_4_Picture_65.jpeg)